### **Transferring a caller directly to a Voice Mailbox:**

- a. With the caller on line, press the **Trnsfer** soft key.
- b. Press + **extension/voice mailbox number**.
- c. Press **Trnsfer** soft key.

### **Directly calling a Voice Mailbox:**

- a. Press + **extension/voice mailbox number**.
- b. Record message.

### **Creating Private Lists Via the Phone:**

- a. Login to voice mail
- b. Press **4** for Setup Options.
- c. Press **2** for Message Settings.
- d. Press **4** for Private Lists.
- e. Press **2** Change Private List Name.
- f. Choose a Private List from 1 20.
- g. Press **# #** to toggle between extension number / spelled name.
- h. Add list **member's extension number** followed by **#**
- i. When you are finished adding list members, press
- Press 4 to record list name
- k. **Record list name** (i.e. Accounting) and press **#** to save

# **CISCO UNITY VOICE MAIL QUICK REFERENCE USER GUIDE**

## **First Time Enrollment**

- a. **Enter default password: 12345**
- b. Record your first and last name only.
- c. Record your standard greeting.
- d. Set your new password.

## **Logging Into Voice Mail:**

**If your voice mailbox extension and telephone extension number are the same:** 

- a. From your phone, press the *messages* button
- b. Enter your **password**, followed by **#**

**If your voice mailbox extension number is not the same as the telephone extension you are using to check voice mail:** 

- a. Press the *messages* button or dial **\*your extension**
- b. If you are prompted for a password, press:
- c. When prompted for your ID**,** enter your **voice mail ext.**, followed by **#**
- d. Enter your **password**, followed by **#**

#### **Checking voice mail from outside the office:**

Dial your direct or site main number:

- a. When voice mail answers, press or
- b. When prompted for your ID, enter your **voice mail extension**, followed by **#**
- c. Enter your password, followed by **#**

Once you have signed into voicemail you will hear the following four prompts. If there are no new messages, the prompts will begin with

"To send a message, press 2." *At anytime you may press '0' for Help.*

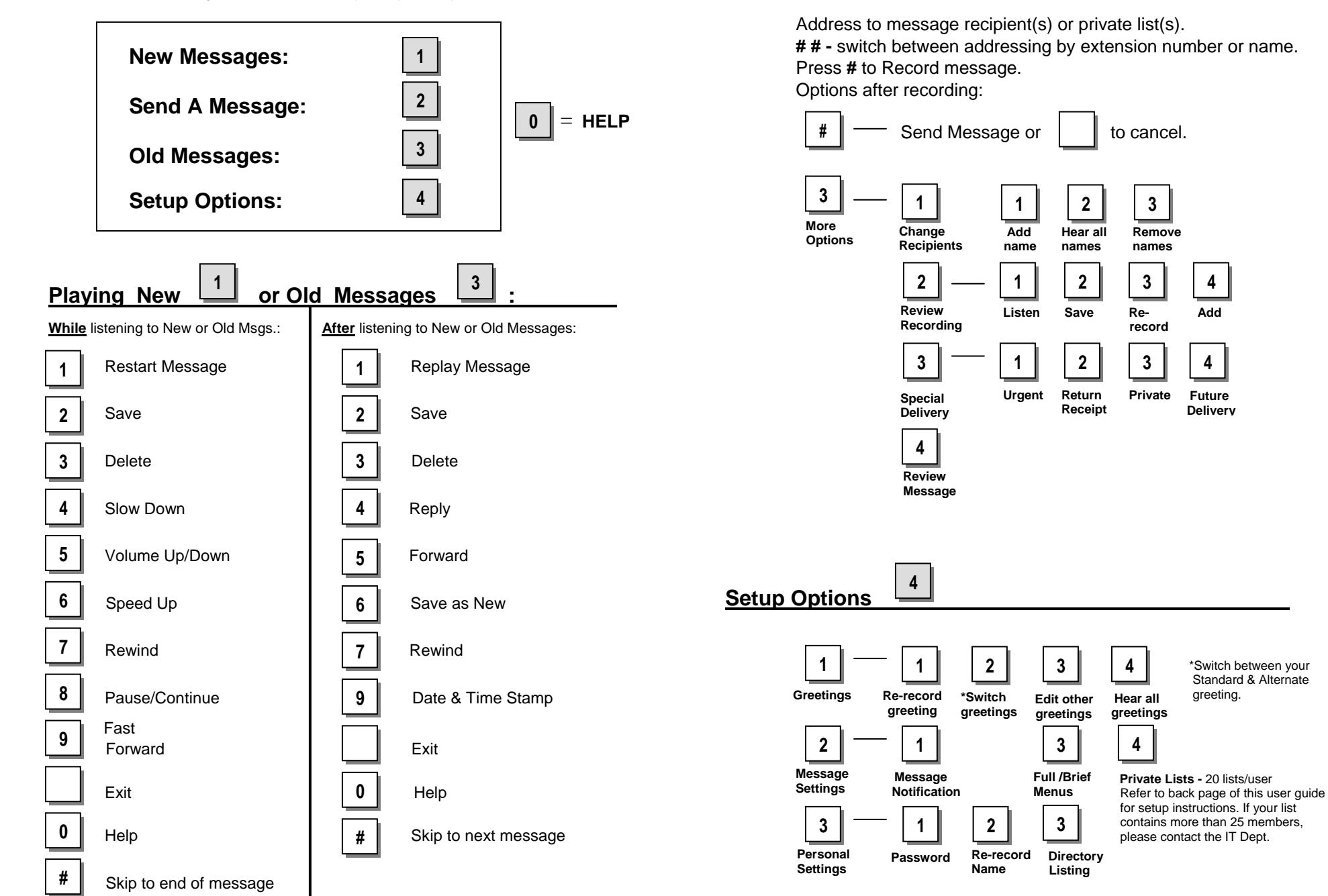

**Send A Message** 

**2**

\*Switch between your Standard & Alternate

greeting.

**Future Delivery**

**4**